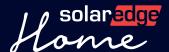

# QuickStart Guide

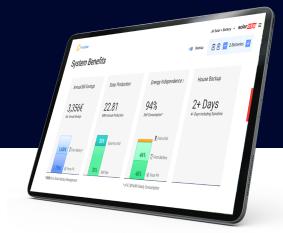

# SolarEdge Proposal Onboarding Steps

To ensure a smooth onboarding process for our Proposal tool, please follow these steps:

## Step

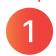

Customize Settings and set Utility Rates in the Designer platform -Refer to this <u>video</u> for guidance.

#### Step

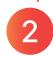

Create your first project - Watch <u>this video</u> for step-by-step instructions. Then simply go to: <u>designer.solaredge.com</u>

# What You Need to Send Us for Your Company Overview Presentation

# Main Page Design:

- Main page background image (1280×600 resolution, JPEG or PNG, 10MB maximum)
- Header Text (up to 64 characters)
- Body Text (up to 1054 characters)

# Start saving with PoleSolar of the Information of the Information of t

#### Company Pages Design:

- · Header text (up to 64 characters)
- Up to 4 bullet points
- Body text for each bullet point (up to 1054 characters)
- Background image for each bullet (500×500 resolution, JPEG or PNG, 10MB maximum)

You can send a request for SolarEdge to create multiple pages about your company such as: about, team, products, projects, etc.

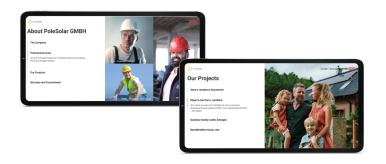

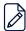

### NOTES:

- 1. Please ensure you follow these guidelines for an optimized experience of SolarEdge Proposal.
- 2. Please send the information above, to <a href="Designer-feedback@solaredge.com">Designer-feedback@solaredge.com</a> and we will create tailored company pages for your proposal.
- 3. If you choose not to include your company overview in your proposal, then you can use the general template with all other capabilities.

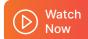